## **NÁVOD PRO ZÁKLADNÍ OBSLUHU TECHNICKÉ REŽIE ŘETÍZKU**

*(platnost od akademického roku 2016/17)*

## **Uvedení režie do provozu**

- 1. Do režie lze vstoupit pouze po absolvování zaškolení, po které bude aktivována příslušná karta studenta (pedagoga) pro vstup.
- 2. Zkontrolujte, že veškeré vybavení podle soupisu umístěného v režii je na místě. V opačném případě tento nedostatek bez prodlení nahlaste vedoucímu provozu dsDISK (SMS nebo email uvedeny na [www.divadlodisk.cz](http://www.divadlodisk.cz/) v sekci Kontakty).
- 3. Návody výrobců pro ovládání jednotlivých zařízení (mixpult, osvětlovací pult apod. jsou na webu DAMU v sekci DISK/Řetízek)
- 4. Pro spuštění osvětlovací techniky:
	- a. Přepněte přepínač "Volba režimu ovládání" na "Ovládání z režie".

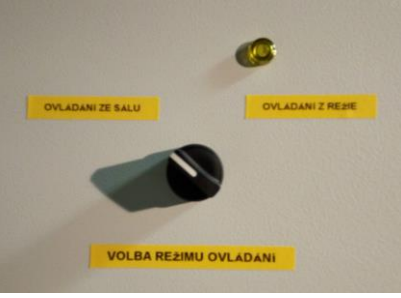

Měla by se rozsvítit příslušná kontrolka. Na rozvaděči stmívačů by měly svítit kontrolky L1, L2 a L3. Nyní již lze osvětlení hlediště a jeviště ovládat POUZE z technické režie.

- b. Zapněte ovládací pult E.T.C. SmartFade.
- 5. Pro spuštění AV techniky:
	- a. Přepněte vypínač AV techniky do polohy 1.  $4 \frac{H_{\text{MAX}}}{2}$

Měla by se rozsvítit příslušná kontrolka. Zapne se mixážní pult (rozsvítí se kontrolky).

b. Zapněte zesilovače (dole v racku).

## **Ukončení práce**

- 1. Vypněte opačným postupem k zapínání AV a světelnou techniku.
- 2. Veškerou přenosnou techniku vraťte na původní místo a podle seznamu zkontrolujte, že nic nechybí.
- 3. Stáhněte roletu tak, aby lamely zapadly všechny na sebe, zhasněte a zabouchněte dveře.
- 4. V sále vše zhasněte a zamkněte všechny dveře.

Děkujeme.